## Tangential knife (Oscillating knife) control in myCNC

myCNC software has built-in features for tangential knife control.

## What is Tangential control in myCNC

Tangential knife control activated if the value of "1" is written into Global variable #7005.

In this case, input g-code file is modified automatically to support tangential knife:

- 1. Positioning blocks (G0-code) is modified. CNC Control software looks at the next motion code, calculates motion direction angle and add C-axis rotation into the G0 code to follow the next motion.
- 2. For Arc interpolation codes (G2, G3) CNC control add C-axis rotation to follow motion direction
- 3. For Linear interpolation (G1 code) CNC control calculates an angle between two line segments and
  - 1. If the angle less than **Knife Min Angle**, then C-axis rotation built-in into the G1 line to follow motion direction on smooth curves.
  - 2. else If the angle less than **Knife Min Angle (2)**, then C-axis rotation is added between the lines and made in the material
  - 3. else Lift up, C-axis rotation and Move Down is added between the lines to handle sharp corners.

All this control is performed automatically if global variable #7005 is set to "1".

There are many possible ways to set the variable and have tangential control enabled permanently or switched on-off on-the-fly (for example if switching between Spindle, Marker and tangential nife in G-code program)

## How to enable Tangential Control permanently

It's possible to set the variable #7005 by checking a "Knife Enabled" checkbox in "Tangential Knife" configuration widget.

| Last update: 2018/08/28<br>21:39 mycnc:tangential_knife_support http://docs.pv-automation.com/mycnc/tangential_knife_support?rev=153550676 |
|----------------------------------------------------------------------------------------------------|
|----------------------------------------------------------------------------------------------------|

| SYS PLC Log Stat Info                   | Support Catcheir Config           |
|-----------------------------------------|-----------------------------------|
| CNC Settings                            | Chife Enabled                     |
| Motion                                  |                                   |
| > - Hardware PLC                        |                                   |
| - Software PLC                          |                                   |
| - G-codes settings                      | Knife Min Angle (2),<br>degree 10 |
| <ul> <li>DXF import settings</li> </ul> |                                   |
| – Macro List                            | Knife Up programming absolute 🖂   |
| > - Macro Wizard                        | Knife initial Angle               |
| > - Probing Wizard                      | (Angle after Homing), -6.54       |
| >- Preferences                          | degree                            |
| >- Screen                               |                                   |
| - Work Offsets                          |                                   |
| Parking Coordinates                     |                                   |
| - v- Technology                         |                                   |
| > Plasma Cutting                        |                                   |
| - Cutcharts                             |                                   |
| - тнс                                   |                                   |
| - Lathe                                 |                                   |
| - Tools                                 |                                   |
| - Spindle                               |                                   |
| - Gas/Oxyfuel                           |                                   |
| Adulti Mood                             |                                   |
| – Laser control                         |                                   |
| – Tangential Knife                      |                                   |
| - Special Purpose                       |                                   |
| - Camera                                |                                   |
| - 5 axes RTCP                           | ▼                                 |

The #7005 variable can be set in Software PLC, "HANDLER\_INIT.plc".

Software PLC procedure HANDLER\_INIT is running at the start of myCNC control software right after a complete configuration sent to the controller.

It's very easy to add a line to set the variable 7005 -

```
gvarset(7005,1);
```

## For example

\_\_HANDLER\_INIT.plc

```
main()
{
   gvarset(60000,1); //run Servo ON procedure
   gvarset(7005,1); //Enable Tangential Knife control
   exit(99);
};
```

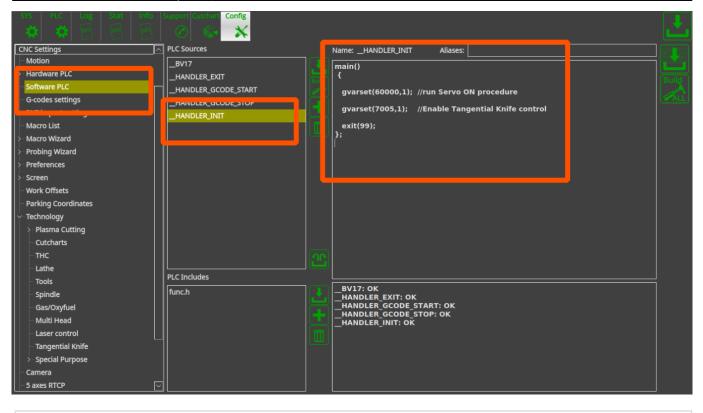

Video

Last update: 2018/08/28 mycnc:tangential\_knife\_support http://docs.pv-automation.com/mycnc/tangential\_knife\_support?rev=1535506768

From: http://docs.pv-automation.com/ - myCNC Online Documentation

Permanent link:

http://docs.pv-automation.com/mycnc/tangential\_knife\_support?rev=1535506768

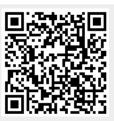

Last update: 2018/08/28 21:39